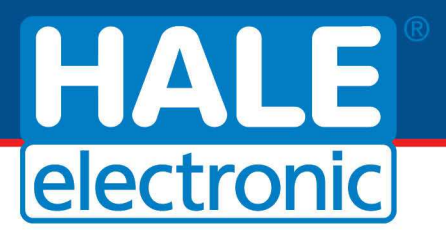

## **HALE - budoucnost TAXI**

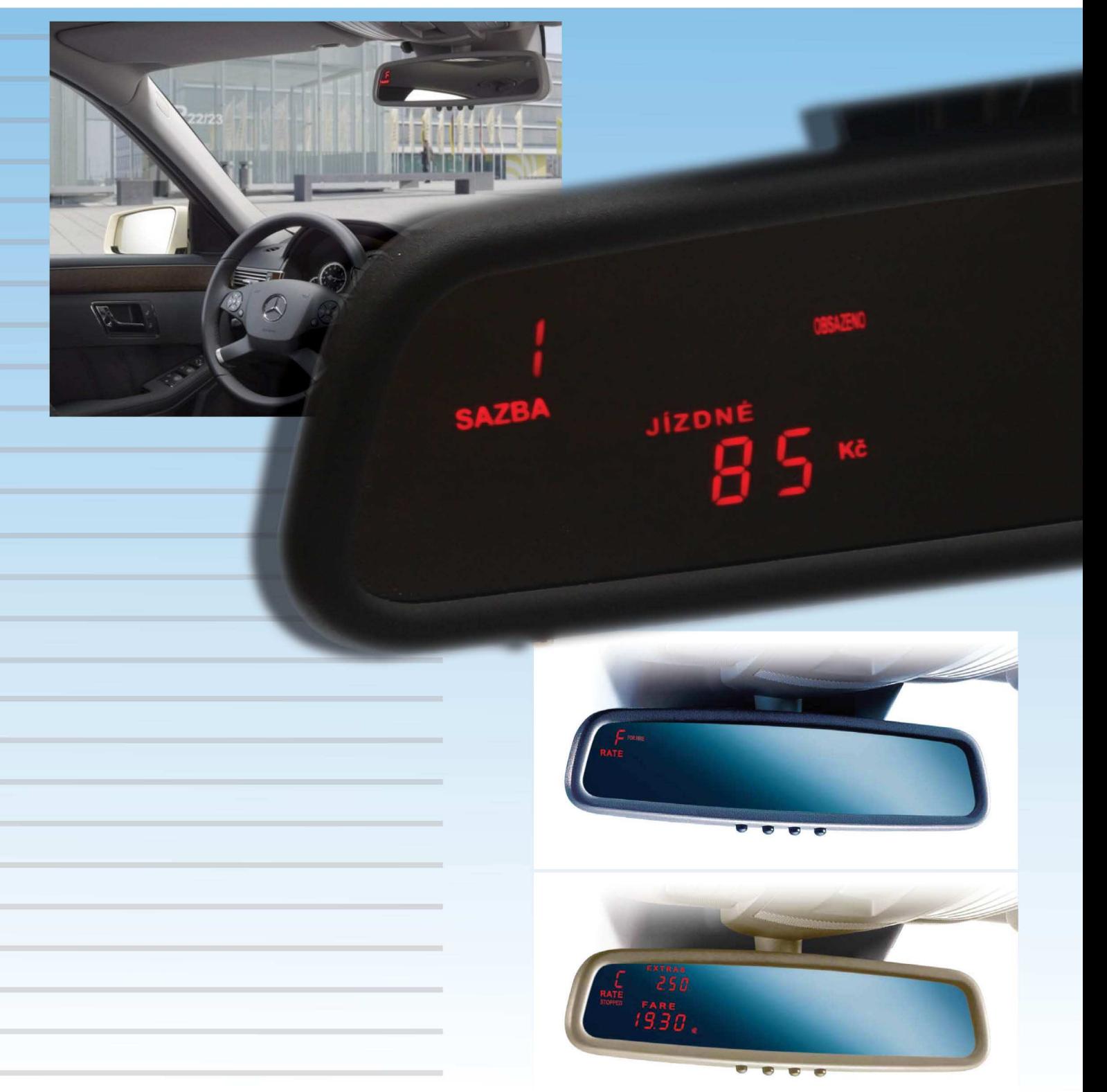

## návod na obsluhu zrcátkového taxametru **SPT-02**

dokonalá integrace

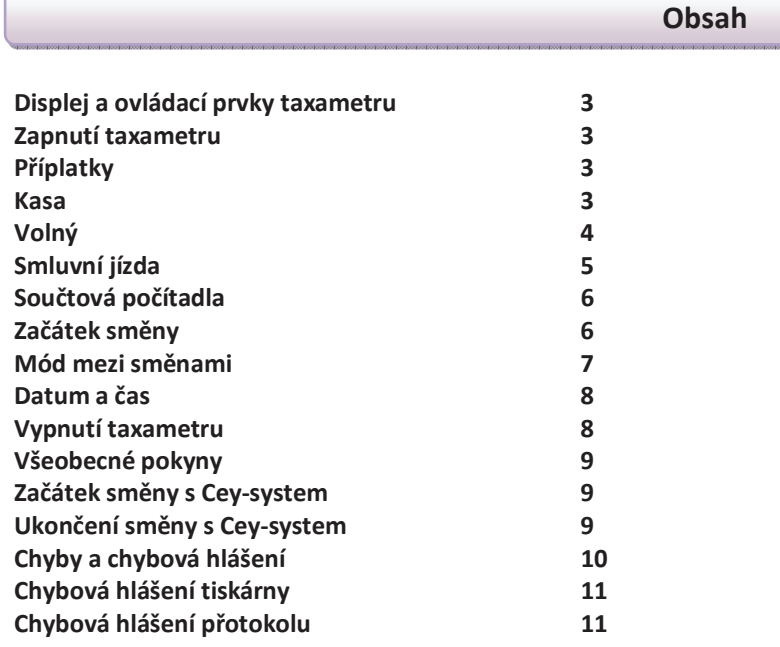

Schválené podle typu ES schválení 2004/22/ES

**Provedení pro Českou republiku: Odborný metrologický posudek č. 8012-ME-50051-10 ze dne 25.3.2010**

**Tento výrobek je shodný s typem schváleným Ministerstvem dopravy České republiky pod číslem schválení: SD 022/10** 

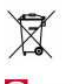

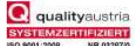

HALE systém řízení jakosti v souladu s požadavky normy EN ISO 9001:2008.

### **Symboly**

Tato poznámka žádá vaši pozornost na možné nebezpečí nebo vadné činnosti.

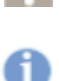

Tato nápověda vám dává rady nebo trvalé informace.

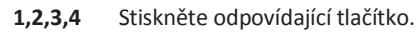

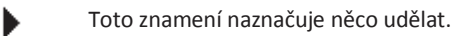

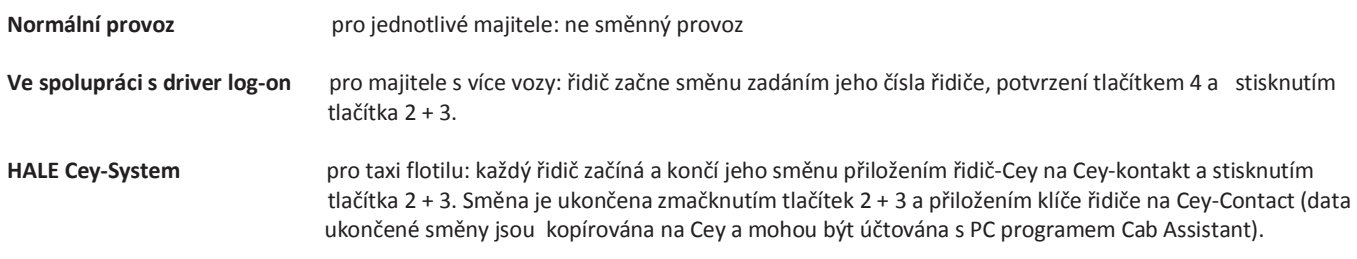

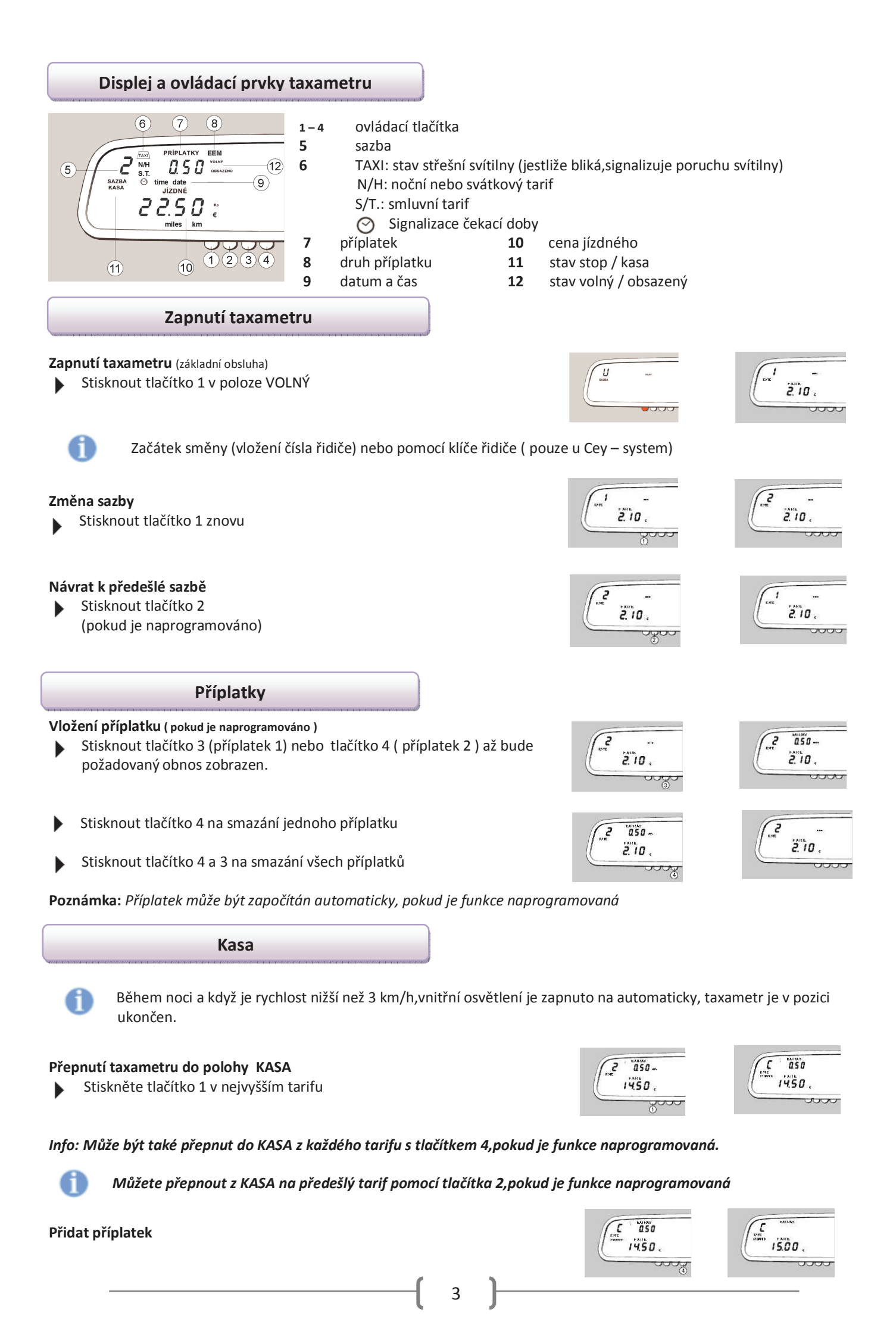

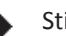

Součet jízdného a příplatků je zobrazen 5 vteřin ( tento čas je programován v tarifu ).

#### **Konverze národní měny na jinou měnu**

Jízdné může být přepnuto z národní měny na jinou zvolenou měnu pomocí tlačítka 3.Toto je pouze možné v poloze KASA po jízdě a přidaných příplatcích nebo když je zobrazeno jízdné poslední jízdy,pokud je tato funkce naprogramovaná.

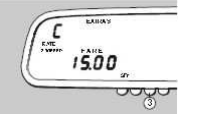

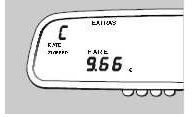

#### *Tato funkce může být zablokovaná v tarifu*

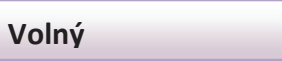

#### **Přepnutí taxametru do polohy VOLNÝ**

▶ Stiskněte tlačítko 1 v KASA až se taxametr přepne do VOLNÝ nebo displej začne blikat. Displej bliká,když taxametr byl v KASA méně než 10 vteřin.

#### **Zobrazení poslední jízdy**

Stiskněte tlačítko 3 v poloze VOLNÝ.

Jízdné a příplatky poslední jízdy je zobrazen 5 vteřin (není možné po prázdné jízdě od 400 – 500m).

Konverze měny viz. konverze národní měny.

#### **Ujetá vzdálenost poslední jízdy**

Po zobrazení poslední jízdy je vzdálenost poslední jízdy zobrazena automaticky nebo tlačítkem 4.

Je zobrazena 5 vteřin. Zobrazení může být přerušeno tlačítkem 4. Taxametr přejde do VOLNÝ.

#### **Noční tariff**

Noční nebo svátkový tarif je platný,jestliže svítí N/H

#### **Zapnutí nebo vypnutí střešní svítilny**

(tato funkce může být zablokována majitelem)

Zobrazení displeje pouze pro Mercedes-Benz 212

#### **Indikace střešní svítilny**

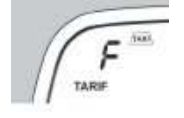

 Značka Taxi svítí. Střešní svítilna je zapnutá a osvětlená

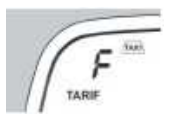

Značka TAXI bliká. Střešní svítilna je zapnutá, ale není detekován žádný proud

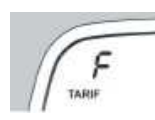

Značka TAXI nesvítí Střešní svítilna je vypnutá.

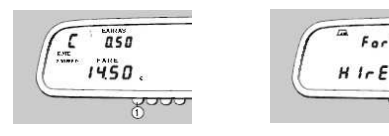

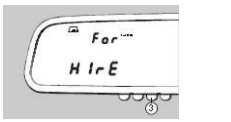

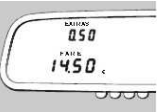

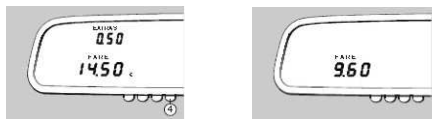

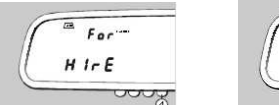

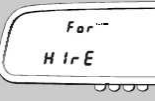

#### **Tisk účtenky**

▶ Stiskněte tlačítko 3 ve VOLNÝ a držte než tiskárna začne tisknout. Tisk může být přerušen tlačítkem 4.

Jízdné a příplatek jsou zobrazeny.

Zobrazení jízdného se automaticky změní na zobrazení DPH. DPH bliká v průběhu tisku.

Můžete přepínat mezi naprogramovanými hodnotami DPH 19% nebo 0% tlačítkem 3.

Na účtence je sazba DPH zobrazena v dodatečném poli.

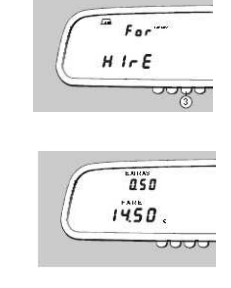

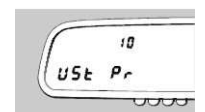

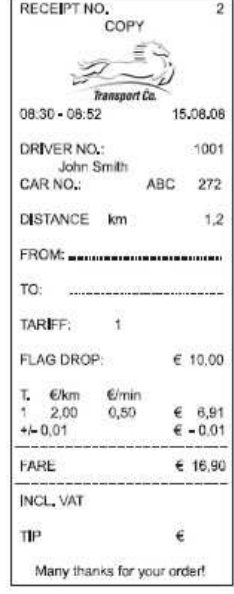

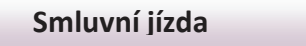

Stiskněte tlačítko 1 opakovaně na vložení požadované hodnoty blikající pozice

#### **Smluvní jízda – jízda s odsouhlasenou cenou / fixní cenou**

Stiskněte tlačítko 2 pro posun do další pozice

Stiskněte tlačítko 4 pro potvrzení ceny.

 Během 20 vteřin můžete opravit cenu: Stiskněte tlačítko 2 pro návrat do vložené ceny

Stiskněte tlačítko 1 na přepnutí do polohy KASA

Tento postup opakujte až do vložení požadované hodnoty

Jestli že je naprogramovaná smluvní jízda

Stiskněte tlačítko 2 a 4 v poloze VOLNÝ Ы První pozice čísla bliká.

**Vložení smluvní ceny** 

ь

▶

▶

▶

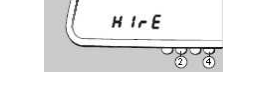

 $F_{\alpha r}$ 

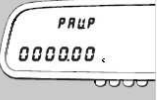

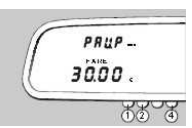

PRUP PRUP ...  $3000.$ 3000 JUUU  $X$ ana

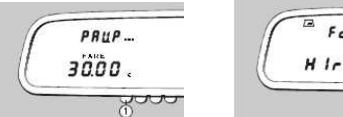

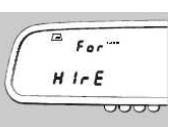

**Přepnutí taxametru na KASA** 

- **Přepnutí taxametru do VOLNÝ**
- Stiskněte tlačítko 1 a držte až taxametr přejde do polohy VOLNÝ ь

#### **Součtová počítadla**

14 součtových směnových počítadel taxametru ( D01 – D14) obsahují aktuální hodnoty současných směn a jsou automaticky smazány na konci směny.

#### **Vyvolání směnových počítadel**

- Stiskněte tlačítko 2 v poloze VOLNÝ zobrazí se současné číslo směny
- Stiskněte tlačítko 4 zobrazí se první součtové počítadlo směny (celkové km )

#### **Pohyb v součtových počítadlech vpřed / vzad**

- Stiskněte tlačítko 4 pro pohyb v počítadlech vpřed
- Stiskněte tlačítko 3 pro pohyb v počítadlech vzad

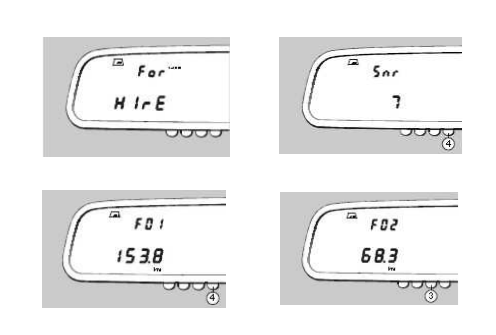

#### **Přehled součtových počítadel směn a celkových počítadel**

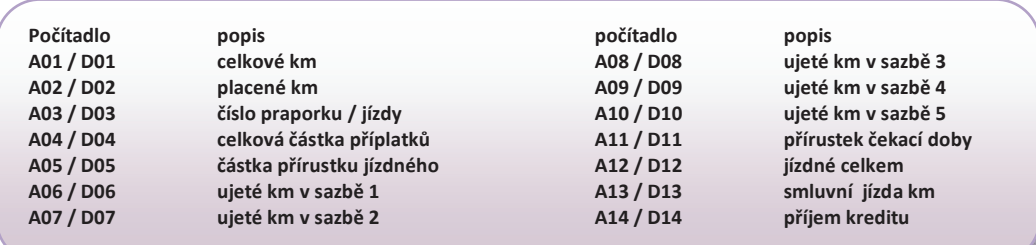

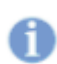

 Blokovaná součtová počítadla a počítadla s nulou nejsou zobrazena Absoulutní počítadla jsou zobrazena po nebo místo směnový počítadel,pokud je naprogramováno Zobrazení počítadel může být vždy přerušeno

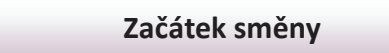

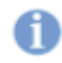

Jestliže je taxametr v poloze VOLNÝ prosím ukončit současnou směnu viz.

#### **Taxametr je módu mezi směnami**

Stiskněte tlačítko 1 do módu pro vložení čísla řidiče

#### **Vložení čísla řidiče**

- Stiskněte tlačítko 1 opakovaně na vložení požadované hodnoty blikající pozice
- Stiskněte tlačítko 2 pro posun do další pozice Tento postup opakujte až do vložení požadované hodnoty
- Stiskněte tlačítko 4 pro potvrzení vstupu. ▶

#### **Začátek směny**

- Stikněte a držte tlačítko 2
- Stiskněte tlačítko 3 dodatečně Taxametr se přepne do polohy VOLNÝ. Střešní svítilna je automaticky zapnuta.

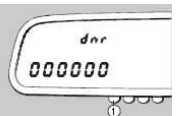

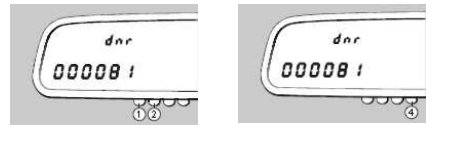

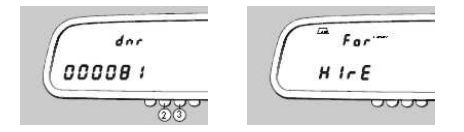

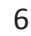

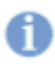

Automatický začátek směny : Jestliže nezmáčknete tlačítko do 20 vteřin v modu mezi směnami, směna se zobrazeným číslem řidiče,se spustí automaticky,pokud je tato funkce naprogramována.

#### **Konec směny.**

- Stikněte a držte tlačítko 2 v poloze VOLNÝ ь
- Stiskněte tlačítko 3 dodatečně ١

Pokud je tlačítko 2 drženo,aktuální číslo směny je zobrazeno.

Tehdy je taxametr zase v MODU MEZI SMĚNAMI a součtová počítadla směny jsou vynulována.

Jestliže je připojena tiskárna,směnový report je teď automaticky vytistěn.

Nastavení parametrů směnového report viz. Manuál vlastníka

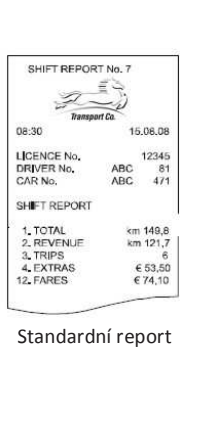

TOTALIZER REPORT 1. TOTAL<br>2. REVENUE<br>3. TRIPS km 985,2<br>km 437,3<br>52 52<br>€65,30<br>€65,99<br>km 57,2<br>km 32,4<br>km 41,0<br>€12,40<br>€12,40 3. TRIPS<br>4. EXTRAS<br>5. TARIFF 1<br>7. TARIFF 2<br>8. TARIFF 3<br>9. TARIFF 4<br>10. TARIFF 5<br>11. WAIT. INCR 12. FARES<br>14. CRED . REVENUE €86,40<br>€31,20 BEG.END NONREV, OCC. FARE 5.08.08<br>\*\* SF \*<br>\*\* SF 08:3708:45 0,0 6,0<br>08:4708:49 0,0 2,7 BEG:0851 DRIVER NO.<br>08:5209:02 5,2 1,0 6,<br>POWER FAILURE:08:36 15<br>09:40:02:04:15 00:41 15<br>09:40:02:23 0,1 7,7 11,<br>09:49:01:23 0,1 6,0 ™<br>09:49:01:13 0,0 6,0 ™<br>09:49:01:13 0,0 6,0 ™ 0. 81<br>6,40<br>15.08.<br>15.08.  $\frac{11,00^8}{\pi m \text{S}F^2}$  $20.00$  $26,00$ END: 10:30 3,4

U TILISATION HIRED<br>REVENUE/km

Rozšířený report

#### **Mód mezi směnami**

#### **Tisk směnového reportu manuálně.**

Jestliže není automatický výtisk nastavený nebo není více než 4 minuty od posledního konce směny,můžete spustit výtisk manuálně nebo tisk posledního vytištěného směnového report.

Stiskněte tlačítko 3 v MODU MEZI SMĚNAMI do doby,než se začne výtisk reportu.

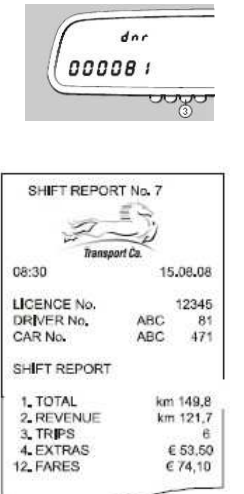

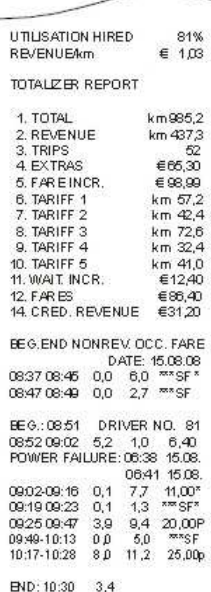

#### **Privátní jízda.**

Jestliže pojedete bez spuštěné směny,ozve se krátký zvukový signal. Během takovéto jízdy bude zobrazen **SHIFt OFF**,který zobrazuje privátní jízdu.

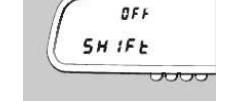

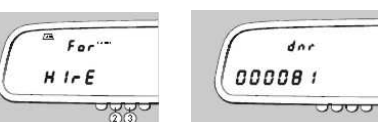

 $61\%$ <br> $61\%$ 

#### **Datum a čas**

#### **Zobrazení času**

 $F_{\alpha r}$ Stiskněte tlačítko 4 v poloze **VOLNÝ** nebo v **MODU MEZI SMĚNAMI** ь  $H$   $I$   $F$   $E$  $10.52$ **and**  $\overline{\text{100}}$ 

#### **Seřízení času**

Můžete seřídit čas jednou za týden ( nastavit minuty na 0 )

- Každou celou hodinu ( kromě 00:00 hod. )
- Maximum +/- 2 minuty
- Stiskněte a držte tlačítko Þ
- Stiskněte tlačítko 3 současně v celou hodinu (např. Zvukový signal z rádia ) ь

#### **Zobrazení dne,měsíce a roku**

- Stiskněte tlačítko 4, když je zobrazen čas. Současně je zobrazen den a měsíc
- Dalším stlačením tlačítka 4 ▶ Zobrazení současného roku
- Dalším stlačením tlačítka 4 se přejde do VOLNÝ

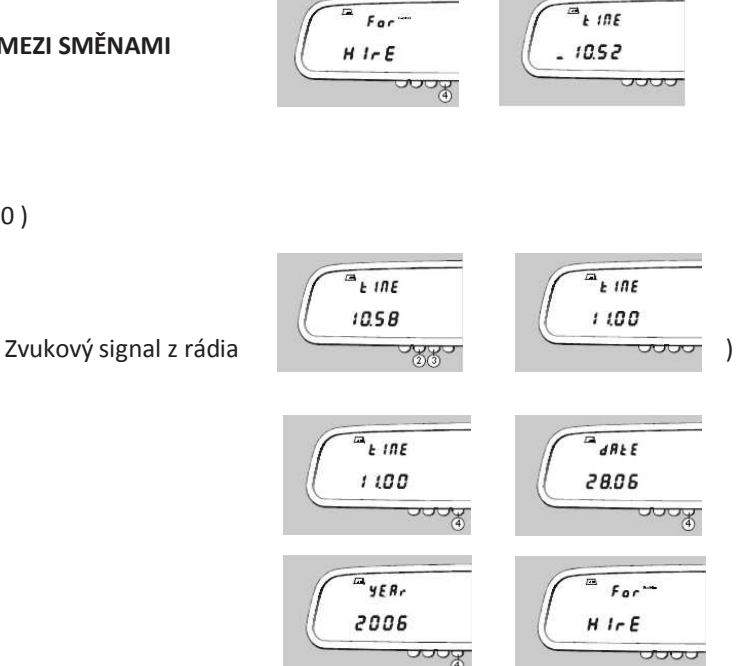

## **Vypnutí taxametru**

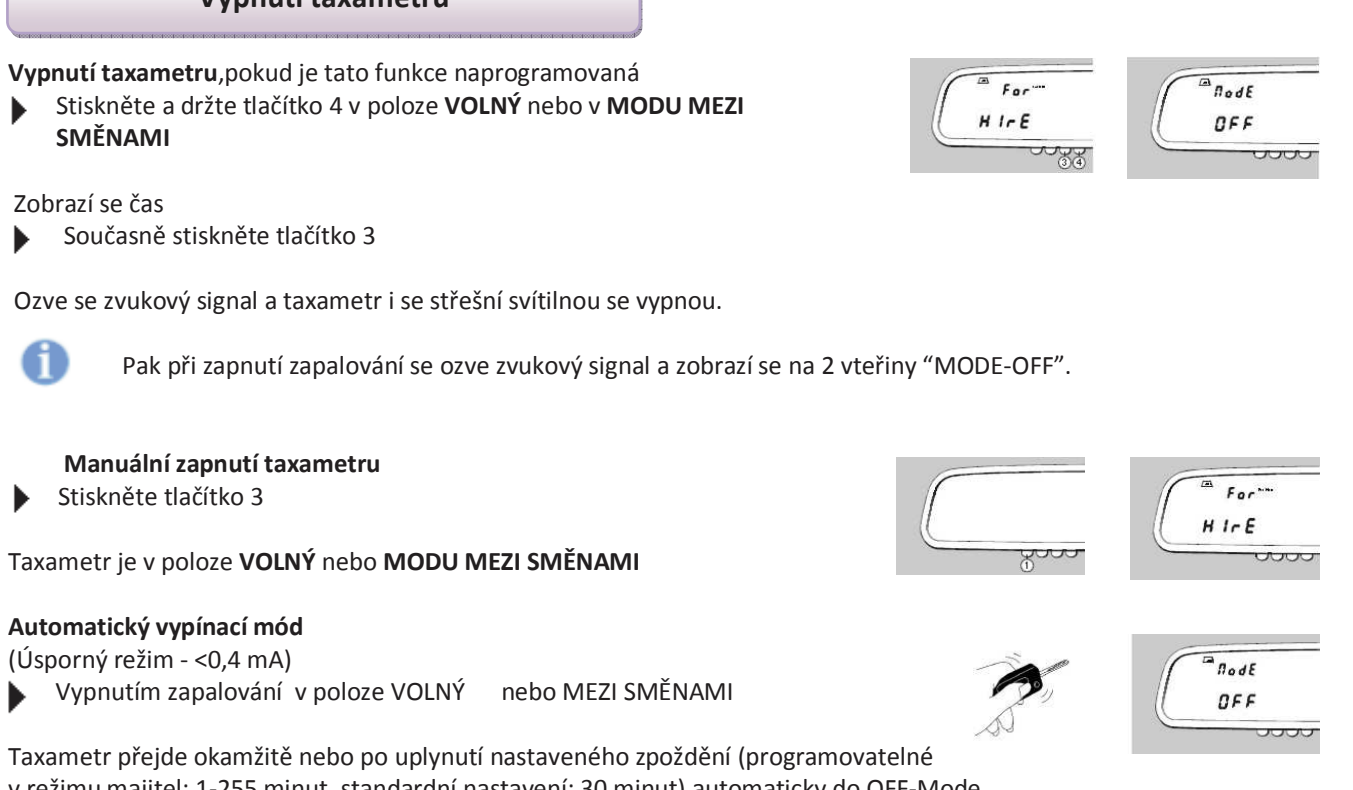

v režimu majitel: 1-255 minut, standardní nastavení: 30 minut) automaticky do OFF-Mode. Centrální zamykání (pouze u modelu Mercedes-Benz 212)

## **Automatické zapnutí**

Zapnout zapalování.

Taxametru je automaticky připraven k provozu v poloze VOLNÝ nebo MEZI SMĚNAMI

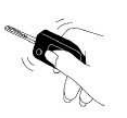

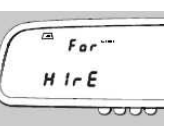

#### **Všeobecné pokyny**

#### Zpět do polohy **VOLNÝ**

Kdykoliv můžete přerušit zobrazení času,data,počítadel nebo test-modu.

- Stiskněte a držte tlačítko 4
- Současně stiskněte tlačítko 3

Taxametr přejde do polohy VOLNÝ

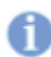

#### **Po 20-ti vteřinách automaticky do polohy VOLNÝ**

 Zobrazení času,data nebo počítadel se automaticky vrátí do polohy VOLNÝ, pokud se do 20-ti vteřin nezmáčkne tlačítko.

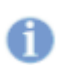

j

## **Přerušení napájení ( po 15-ti vteřinách do polohy VOLNÝ )**

Pokud je napájení taxametru přerušeno na více než 15 vteřin v poloze **OBSAZENÝ** nebo **KASA**,displej taxametru bliká přibližně 10 vteřin\*.Po opětovném připojení taxametr přejde automaticky do polohy **VOLNÝ**. Tento čas je programovatelný v tarifu.Displej nebliká,pokud nastavíme v parametru 0.

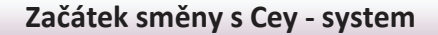

Přiložte Cey- řidiče na Cey-kontakt v **MOD MEZI SMĚNAMI** ( **Inp Cey** )

Taxametr zobrazuje zaplnění paměti Cey v procentech.

- ▶ Odstraňte Cey – řidiče. Taxametr zobrazuje vaše číslo řidiče. Taxametr přejde do Inp CEY,pokud do 10 vteřin nezmáčknete tlačítko
- Stisněte a podržte tlačítko 2
- Současně stiskněte tlačítko 3 Taxametr přejde do polohy **VOLNÝ.** Střešní svítilna je zapnuta automaticky.
	- **Ukončení směny s Cey - system**
- Stiskněte a podržte tlačítko 2 v poloze **VOLNÝ** Současně stiskněte tlačítko 3 Současné číslo směny je zobrazeno,pokud je tlačítko 2 stisknuto.
- Přiložte váš Cey řidiče na Cey kontakt.

Nyní taxametr kopíruje data směny do Cey – řidiče ( dislej zobrazuje číslo směny )

Přenos dat je ukončen krátkým signálem.Jestliže nastane chyba,zvukový signal a zpráva je zobrazena až je chyba odstraněna.

Odstraňte Cey – řidiče.

Sustrante cey – nulce.<br>Směnová počítadla jsou vynulována a směna je ukončena. Taxametr přejde do do druhe do do do do do do do do do **MOD MEZI SMĚNAMI.**

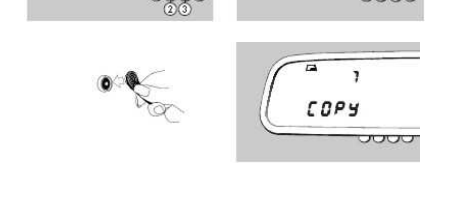

أما

 $F$  $F$  $H$ 

 $\frac{d}{2}$ 

 $For$ 

 $H I - F$ 

00008

 $FIII$  $P_{CO}$ 

 $\ddot{\theta}$ 00008 *1* 

 $F_{ac}$ 

 $ln P$ 

d CEY

 $H$   $I \subset E$ 

ooo

**VOU** 

**JUUU** 

c

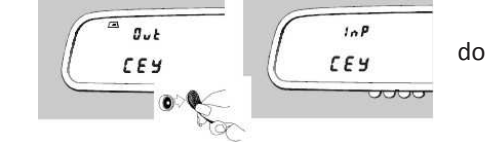

## **Chyby a chybová hlášení**

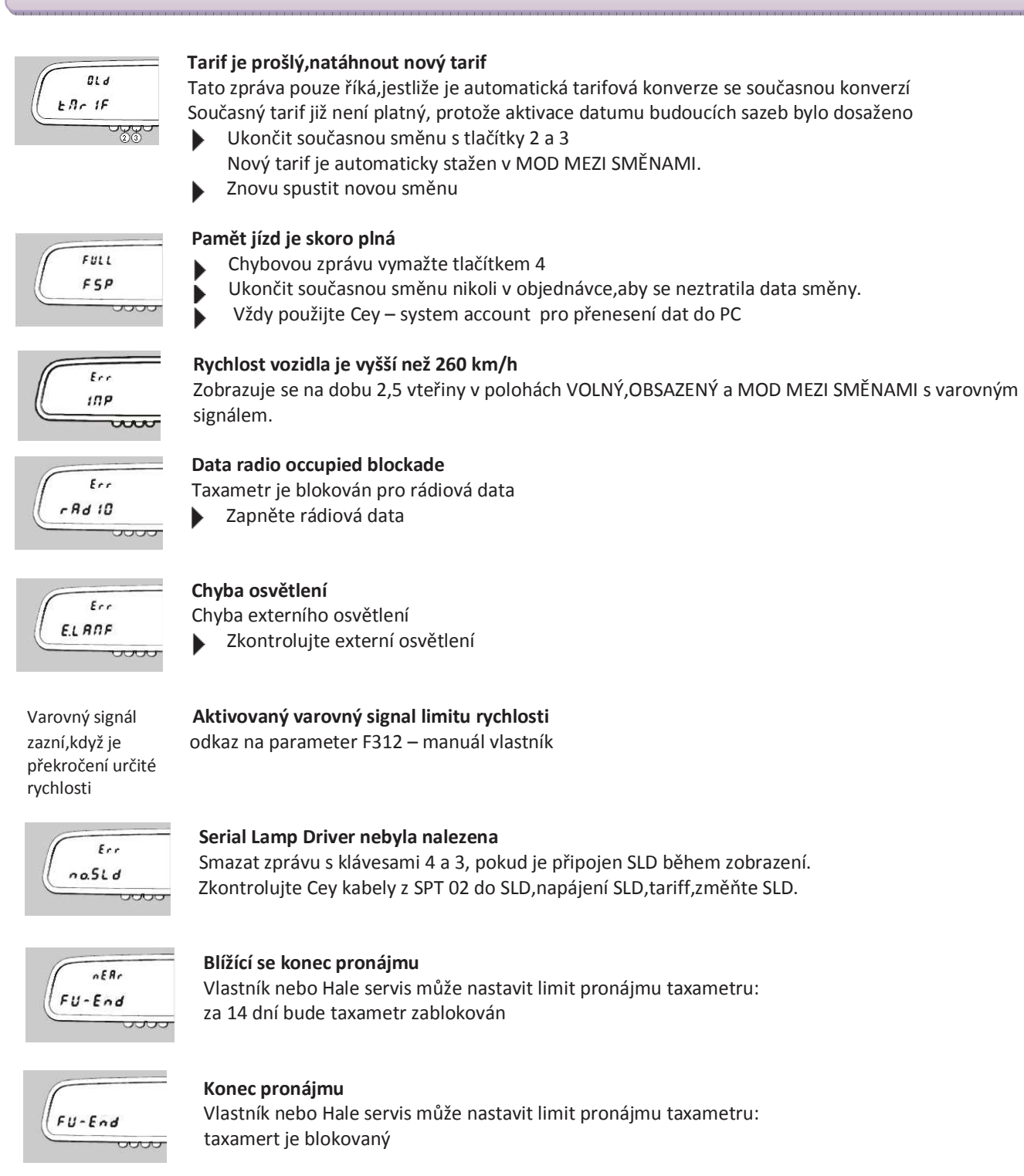

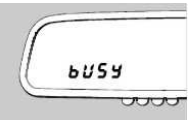

j

 **Tarif update**  Nový tarif je načítán do paměti

## **Chybová hlášení – Cey-system**

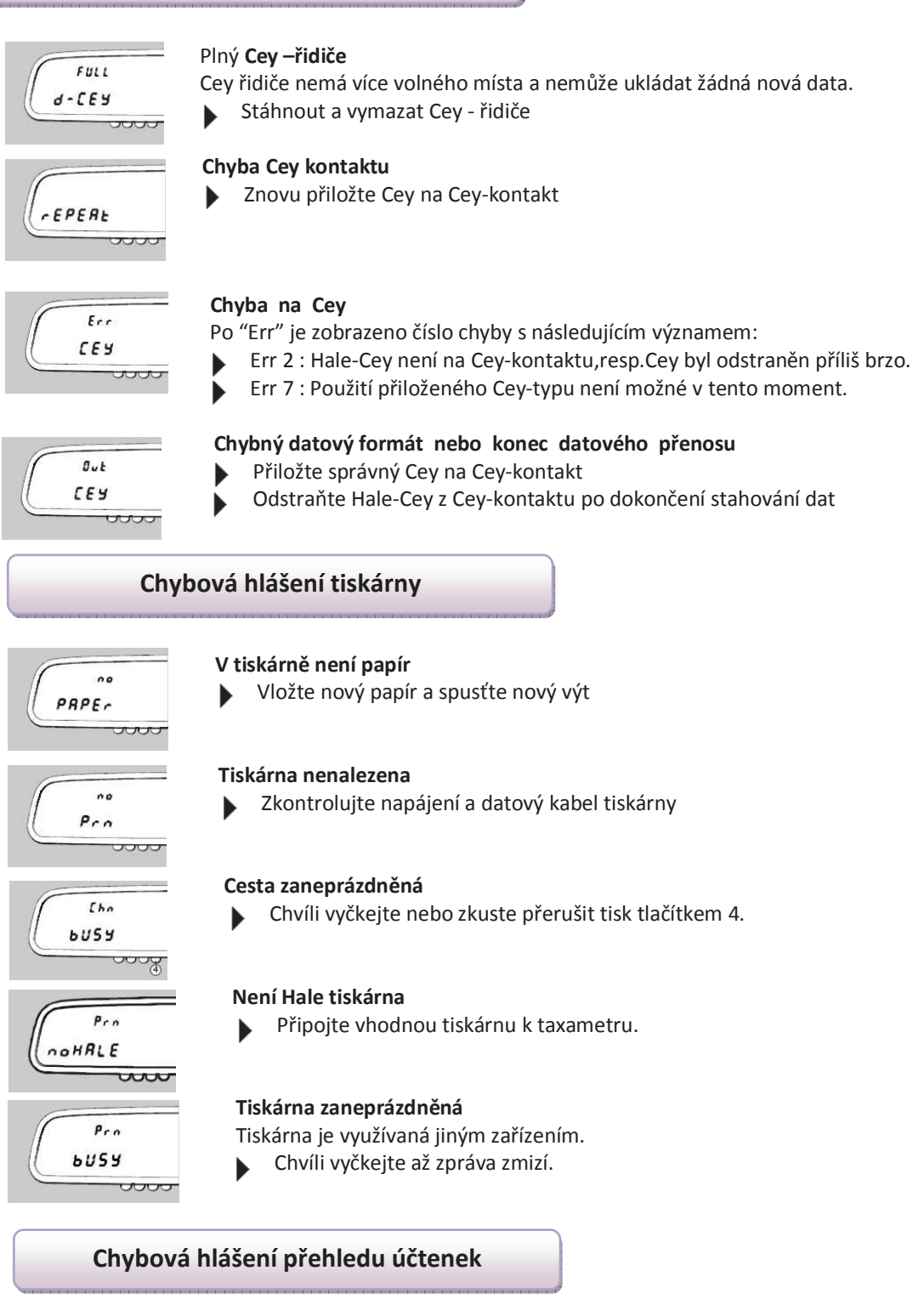

ELJ  $Err$ <u>rana</u>

#### **Elektronický přehled účtenek je nesprávný**

Přehled účtenek je nesprávný a nemůže být vytištěn.Přehled je vymazán.

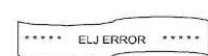

#### **Data jednoho účtu jsou nesprávná**

Tento účet nemůže být vytištěn. ь

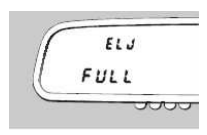

**Elektronický přehled účtenek je plný.** 

Účtenky jsou tištěny duplicitně.

- Ukončit současnou směnu tiskem a vymazat přehled účtenek.
- Když je používán Cey-system načíst data směny do PC.

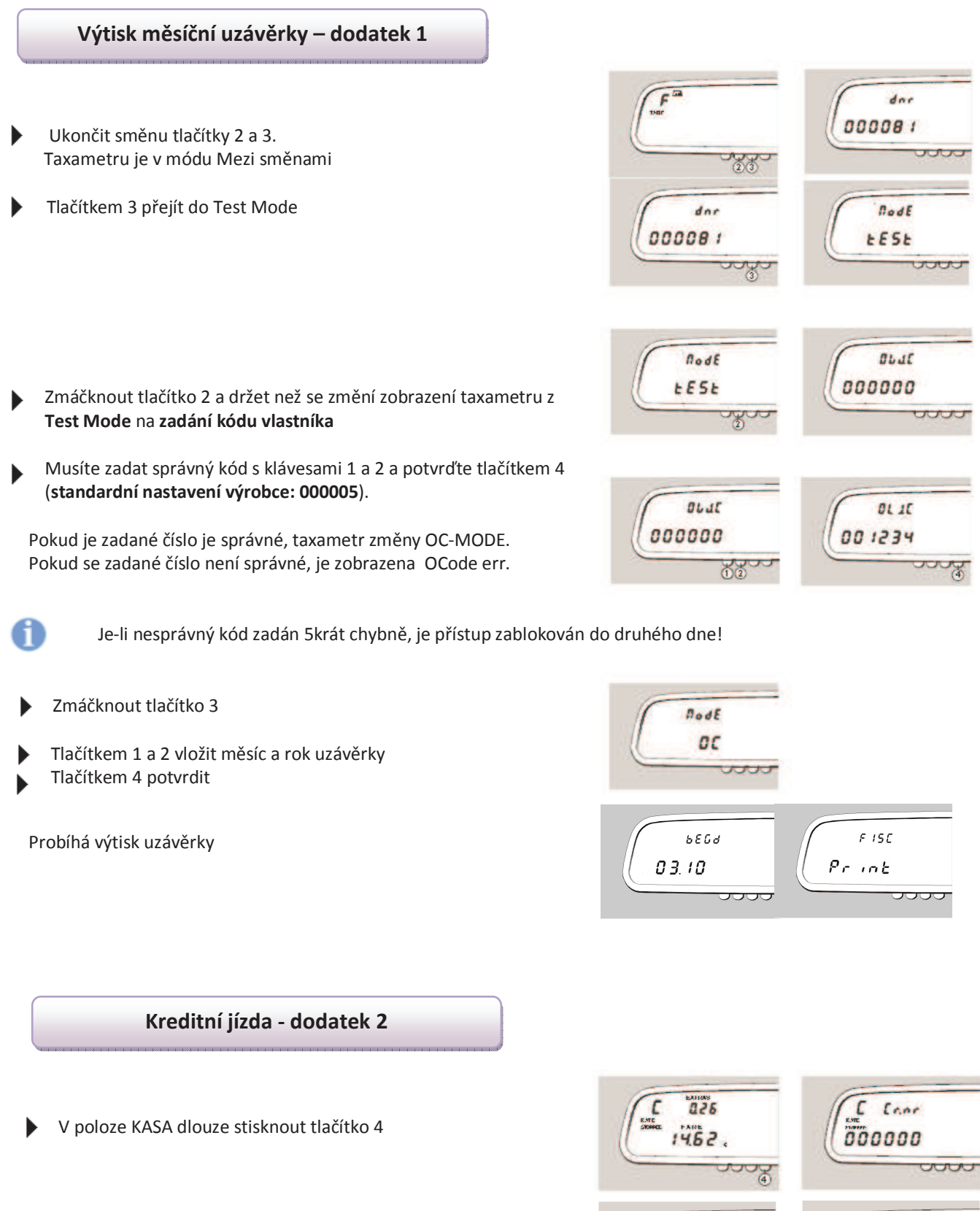

Tlačítky 1 a 2 vložit číslo kredidního zákazníka ( 1-999999,0 = zrušená jízda) a potvrdit tlačítkem 4

Potvrzením bude vytištěn účet i s potvrzením

 $\overline{\mathrm{Uog}}$ 

 $E \cdot Ed$  $1488$ 

 $\sim$ 

**Poznámky**

HALE electronic GmbH

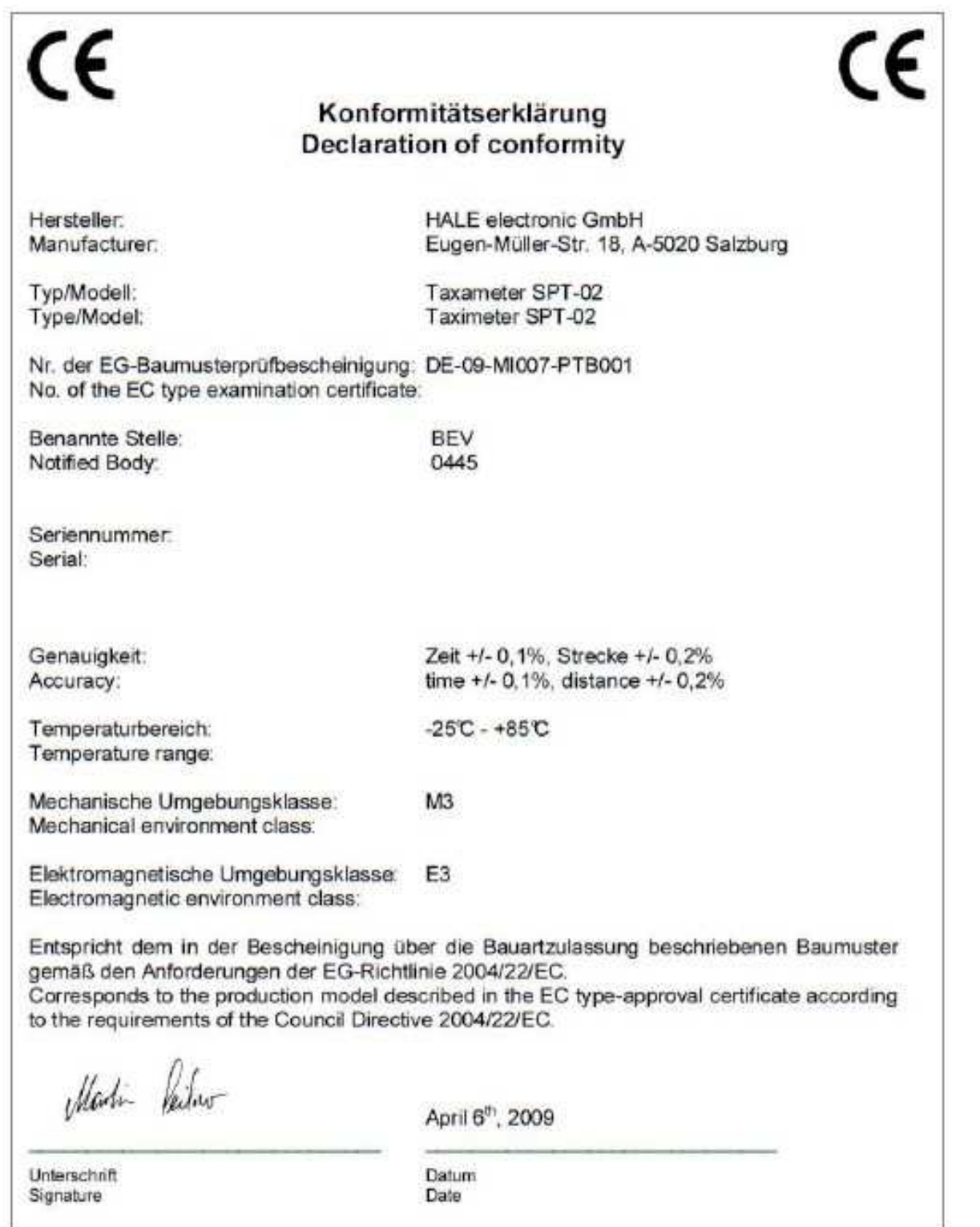

Eugen-Müller-Struße 18, A-5020 Salzburg - TELEFON: +43 (582) 439011-0 - FAX: +43 (662) 439011-8<br>INTERNET: www.halo.at - E-MAIL: markoting@holo.at<br>BANKEN: Raiffelopmasse (bing. BLZ 38974, Kip. 59.123,414 - Raiffelopmasse He

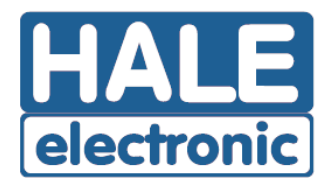

HALE spol. s r.o., Dělnická 15, 170 00 Praha 7 IČO 16193806

# Prohlášení o shodě

Prohlašujeme,že níže popsaný elektronický taxametr

#### Zrcátkový taxametr SPT - 02- CZ Typ:

Výrobce: **HALE** electronic Gmbh, A-5020 Salzburg, Eugen Muller Strasse 18 Austria

je ve shodě s předpisy: OIML 21 / 2007 Směrnici komise 2006 / 28 / ES Zákonu č. 111 / 1994 Sb. ve znění pozdějších předpisů a prováděcích vyhlášek v platném znění

Odborný metrologický posudek č. 8012-ME-50051-10 ze dne 25.3.2010

Tento výrobek je shodný s typem schváleným Ministerstvem dopravy České republiky pod číslem schválení: SD 022/10

V Praze dne: 12 dubna 2010

HALE spol\_s r.o. electronic Dělnická 15, 170.00 Praha7 DIČ: CZ16193806 Josef Hayelka Jednateľ společnosti

## **Dovozce:**

## **Hale sro Dělnická 15 17000 Praha 7 Telefon: E-mail: halesro@hale.cz www.hale.cz**

**Servis:** 

**Hale sro Dělnická 15 17000 Praha 7 Telefon: 777 303 303 E-mail: halesro@hale.cz**